# **Protocol Independent Multicast Initial Configuration**

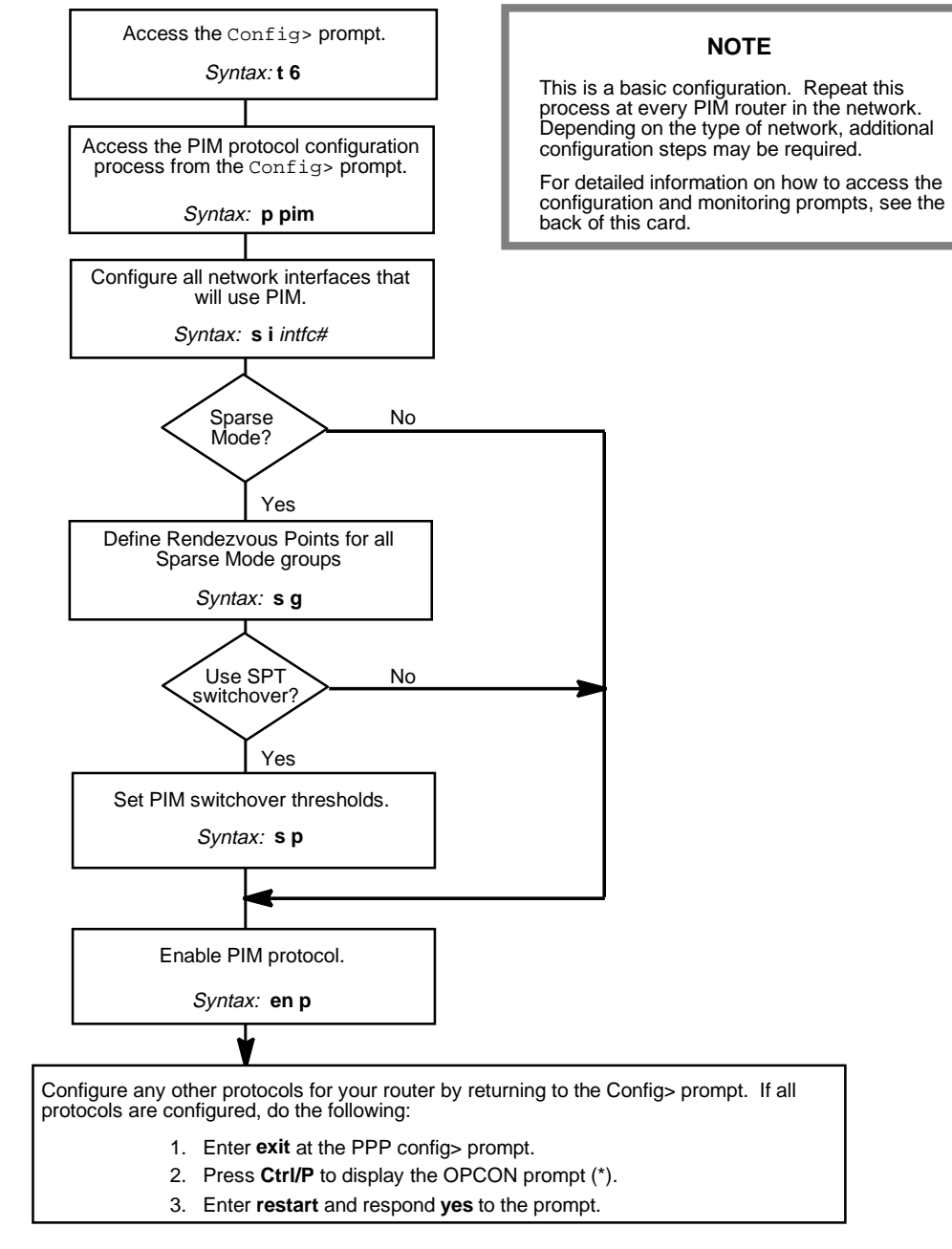

 $|d|i|g|i|t|a|I$ 

Part Number: AV-R08UA-TE Protocol Independent Multicast Quick Reference Card Version 2.0 September 1996

 $\bigoplus$ 

## **Protocol Independent Multicast Configuration Commands**

This quick reference card summarizes the Protocol Independent Multicast (PIM) Protocol configuration and console commands. The front panel of this card provides the initial configuration steps for this protocol. The back panel tells you how to access the CONFIG process.

Enter the following configuration commands at the PIM Config> prompt. To list the configuration commands and their options, enter a **?**.

After you have configured all of the protocols, enter **restart** at the OPCON prompt (\*), and respond **yes** after the following prompt:

Are you sure you want to restart the router? (Yes or No): yes

### **list**

all

**delete** group

**disable** pim

**enable** pim

interface

**leave** group-address

Removes permanent group membership previously configured using the **join** command.

### **set**

group

Maps a list of Rendezvous Point routers to a multicast group (Sparse Mode only).

#### interface

Identifies the specified interface for use by PIM and configures threshold timers and polling intervals.

### pim

Sets global timers and thresholds and enables SPT switchover for Sparse Mode PIM. Sets (S,G) entry timeout for Dense Mode and Sparse Mode PIM.

#### **exit**

Returns to the Config> prompt.

tem startup, and reserves memory for routing tables.

tem startup.

**join** group-address

Sets permanent group membership for the router at system startup.

Displays all information related to PIM

Removes the specified group entry from the group configuration table

Removes the specified interface from the PIM interface configuration table.

Disables PIM protocol globally at sys-

Enables PIM protocol globally at sys-

options and parameters.

(Sparse Mode only).

# **Protocol Independent Multicast Console Commands**

Enter these commands after the PIM> prompt. The back panel of this card tells you how to access the CGWCON process.

To list the PIM console commands and their options, enter a **?** at the PIM> prompt.

#### **dump** source group

Displays a summary of the (S,G) entries in the PIM routing table or a detailed listing of a selected (S,G) entry.

#### **interface** ip-address or interface#

Displays a summary listing of all PIM interfaces or a detailed listing of a selected interface.

#### **mgroups**

Displays the group membership for this router.

#### **neighbor**

Displays a summary of the neighboring PIM routers.

#### **join** group-address

Sets group membership for the router. Used for testing purposes only. For example, use this command to set group membership at several routers, then use the **ping** command to verify the multicast group.

#### **leave** group-address

Removes group membership for the router previously requested using the **join** command. Used for testing purposes only.

#### **ping** destination-address

Lets the router send ICMP echo requests to a given destination. You can use this command to ping a multicast group for troubleshooting.

#### **routes**

Displays the IP routing table. This command is equivalent to the IP console **dump** command.

#### **stat**

Displays static memory usage, data throughput, and error rates.

#### **traceroute** destination-address

Displays the entire hop-by-hop path to a given destination.

#### **exit**

Returns to the CGWCON prompt (+).

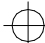

### **Accessing the CONFIG Process**

Use the CONFIG process to display and change the current configuration in static RAM (SRAM). To display the CONFIG prompt (Config>):

- 1. After the router boots, the console displays the \* prompt. Enter **status** to display the pid (process ID) of CONFIG, which is usually 6.
- 2. Enter **talk** and the pid (6) for CONFIG. This displays the following information:

Gateway user configuration Config>

If the Config> prompt does not appear, press Return again. You can now enter the configuration commands.

- 3. When you are done entering the configuration commands, do the following to make the new configuration active:
	- a. Press Ctrl/P after the Config> prompt.

Config> **^p** \*

- b. Enter **restart** after the \* prompt.
- c. Respond **yes** to the following prompt:

```
Are you sure you want to restart the gateway? (Yes or No): yes
The new configuration is loaded when the console displays the fol-
lowing information:
```
Copyright 1995–1996 Digital Equipment Corp.

MOS Operator Control

# **Accessing the CGWCON Process**

\*

Use the CGWCON (also known as GWCON) process to monitor protocols, network interfaces, and system messages. You cannot access the CGWCON process if the router is in configuration–only mode (the prompt is Config only>). To display the CGWCON prompt (+):

- 1. After the router boots, the console displays the \* prompt. Enter **status** to display the pid (process ID) of CGWCON, which is usually 5.
- 2. Enter **talk** and the pid (5) for CGWCON. This displays the CGWCON prompt (+). You can now enter the monitoring commands.

To return to the \* prompt, press Ctrl/P.

Copyright © Digital Equipment Corporation 1996. All rights reserved.

DEC, DECnet, OpenVMS, PATHWORKS, ThinWire, VAX, VAXcluster, VMS, VT, and the DIGITAL logo are trademarks of Digital Equipment Corporation.

All other trademarks and registered trademarks are the property of their respective holders.

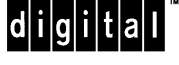